# Calisto 7200 USB-Speakerphone

Bedienungsanleitung

#### Inhalt

```
Überblick 3
Verbinden mit dem PC 4
Tägliche Benutzung 5
  Lautstärke 5
  Lautstärke 5
  Stummschalten/Beenden der Stummschaltung 5
  Annehmen und Beenden von Anrufen 5
  Verhalten bei schwachem Akku 5
Paaren mit Bluetooth-Gerät 6
  Paarung mit Bluetooth-Gerät beenden 6
Laden 7
Umschalten zwischen gepaarten Geräten 8
Löschen gespeicherter Bluetooth-Geräte 9
Leuchtanzeigen 10
Sicherheitskabel 11
Support 12
```
## <span id="page-2-0"></span>Überblick

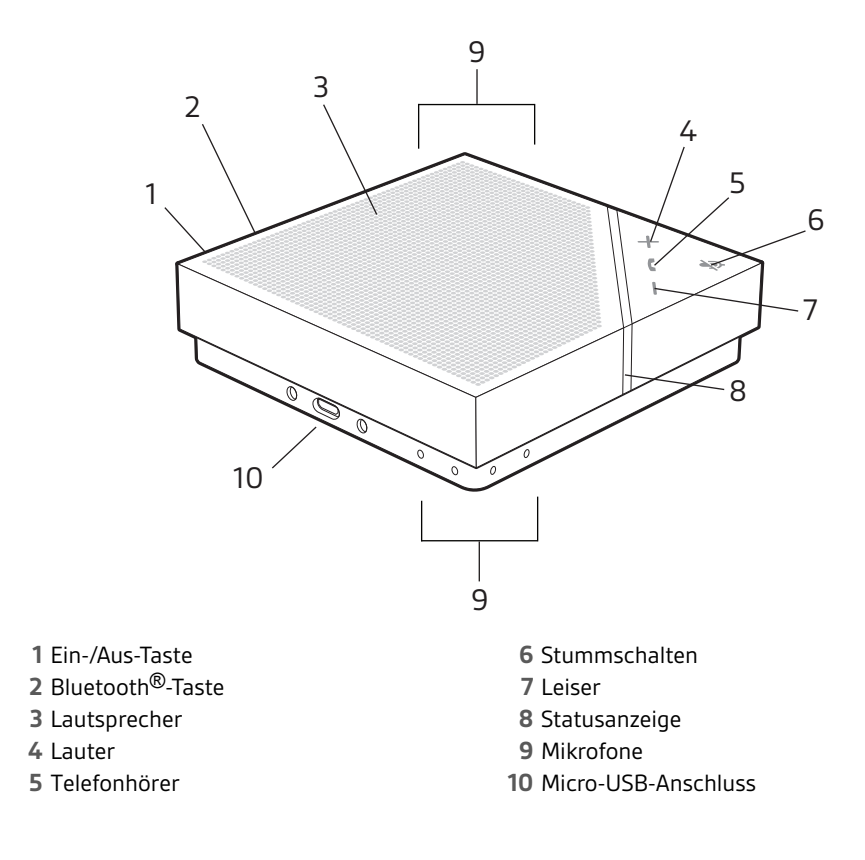

#### <span id="page-3-0"></span>Verbinden mit dem PC

Verbinden Sie das Freisprechtelefon per Micro-USB-Kabel mit Ihrem Computer, um Musik oder Telefongespräche wiederzugeben.

**1** Schließen Sie das USB-Kabel an den USB-Port des Freisprechtelefons und den USB-Port des Computers an.

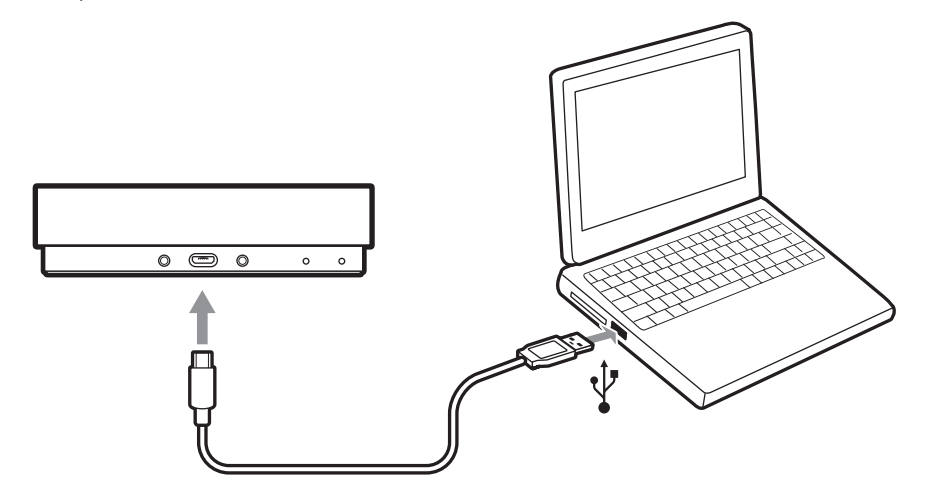

**2** Legen Sie das Freisprechtelefon in den Systemeinstellungen Ihres Computers als Standard-Audiogerät fest.

#### <span id="page-4-0"></span>Tägliche Benutzung

Wenn das Gerät hochfährt, leuchtet die Statusanzeige für 2-3 Sekunden dauerhaft, bis der Startvorgang abgeschlossen ist. Anschließend wird der Einschaltton abgespielt, die Lautstärketasten leuchten auf und die Statusanzeige schaltet sich ab. Damit ist das Gerät betriebsbereit. Lautstärke

> Drücken Sie die Ein-/Aus-Taste einmal kurz, um das Gerät einzuschalten. Halten Sie die Ein-/Aus-Taste zwei Sekunden lang gedrückt, um das Gerät auszuschalten.

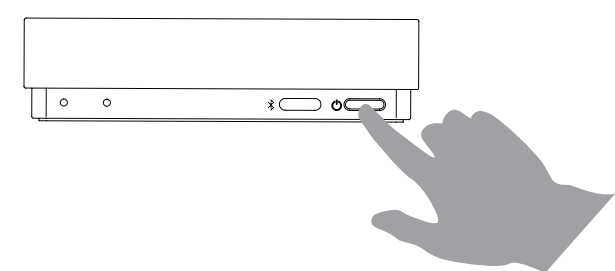

Das Freisprechtelefon schaltet sich nach 10 Minuten Inaktivität automatisch aus, sofern es nicht an eine Stromquelle angeschlossen ist.

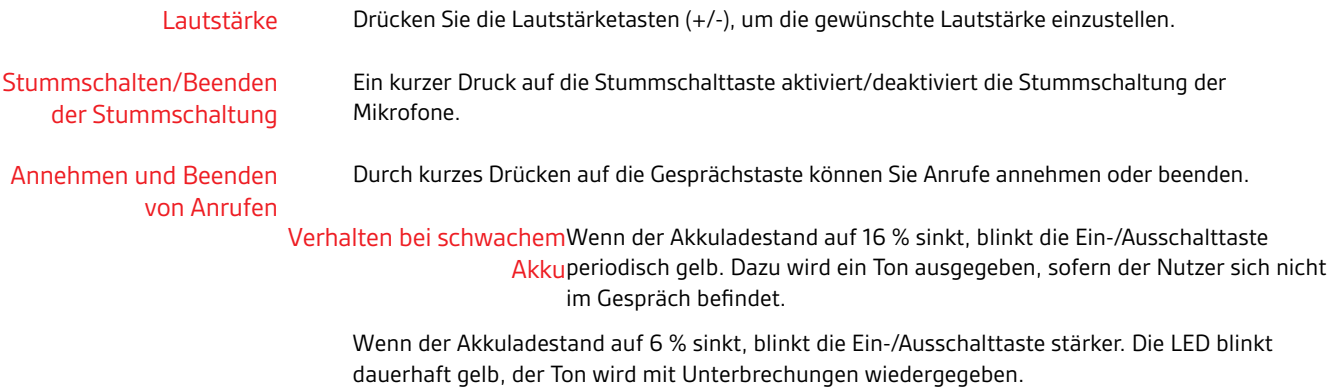

**HINWEIS** *Bei einem Akkuladestand von 5 % oder weniger reagiert das Freisprechtelefon nicht mehr auf Einschaltversuche, solange es nicht an eine Stromquelle angeschlossen ist.*

#### <span id="page-5-0"></span>Paaren mit Bluetooth-Gerät

**1** Halten Sie die Bluetooth-Taste zwei Sekunden lang gedrückt.

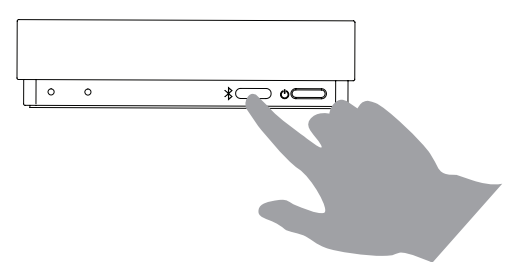

Die Leuchtanzeige blinkt im Paarungsmodus blau.

**2** Aktivieren Sie Bluetooth auf Ihrem Gerät und wählen Sie aus der Geräteliste **PLT P7200**. Nach erfolgreicher Paarung der Geräte gibt das Freisprechtelefon einen Ton wieder und die Anzeige leuchtet kurz blau. Die Verbindung zu einem Freisprechtelefon in Reichweite wird automatisch hergestellt.

Paarung mit Bluetooth-Gerät beenden Nach der Nutzung des Freisprechtelefons mit einem Bluetooth-Gerät können Sie die Paarung der Geräte aufheben. Gehen Sie zum Aufheben der Paarung des Freisprechtelefons wie folgt vor:

- **1** Drücken Sie die Bluetooth-Taste an Ihrem Freisprechtelefon.
- **2** Trennen Sie das Freisprechtelefon von Ihrem Bluetooth-Gerät.

#### <span id="page-6-0"></span>Laden

Das Laden des Freisprechtelefons kann abhängig von Akkuladestand und Lademethode drei bis sechs Stunden dauern. Wählen Sie eine der folgenden Vorgehensweisen:

**1** Schließen Sie das Micro-USB-Kabel an den USB-Port des Freisprechtelefons und den USB-Port des Computers an.

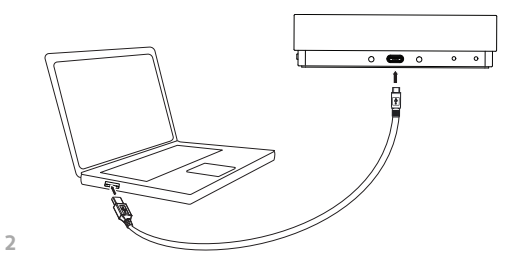

Schließen Sie das Micro-USB-Kabel des Freisprechtelefons an einen USB-Stecker und diesen dann an die Stromversorgung an.

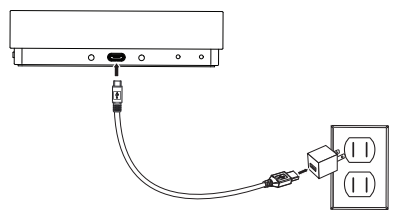

Wenn das Freisprechtelefon beim Laden eingeschaltet ist, pulsiert die LED der Ein-/Ausschalttaste, bis das Gerät vollständig geladen ist; dann schaltet sich die LED aus (oder je nach Aktivität in den entsprechenden Status um).

#### <span id="page-7-0"></span>Umschalten zwischen gepaarten Geräten

Mit dem Freisprechtelefon können bis zu 10 Geräte gepaart und zwei Geräte gleichzeitig verbunden werden. Allerdings kann das Freisprechtelefon Audio nur für ein Gerät gleichzeitig übertragen. Gehen Sie wie folgt vor, um zwischen Geräten umzuschalten:

- **1** Schalten Sie Bluetooth an einem der verbundenen Geräte aus.
- **2** Stoppen Sie die Audiowiedergabe auf einem Gerät und starten Sie sie auf einem anderen verbundenen Gerät.

#### <span id="page-8-0"></span>Löschen gespeicherter Bluetooth-Geräte

Das Freisprechtelefon kann bis zu 10 gepaarte Geräte speichern. Leeren Sie den Bluetooth-Cache, um auf dem Freisprechtelefon gespeicherte Daten Ihres Geräts zu löschen.

Halten Sie die Bluetooth-Taste und die Taste zum Verringern der Lautstärke (-) fünf Sekunden lang gedrückt.

Ein Ton wird wiedergegeben und die Anzeige blinkt blau.

## <span id="page-9-0"></span>Leuchtanzeigen

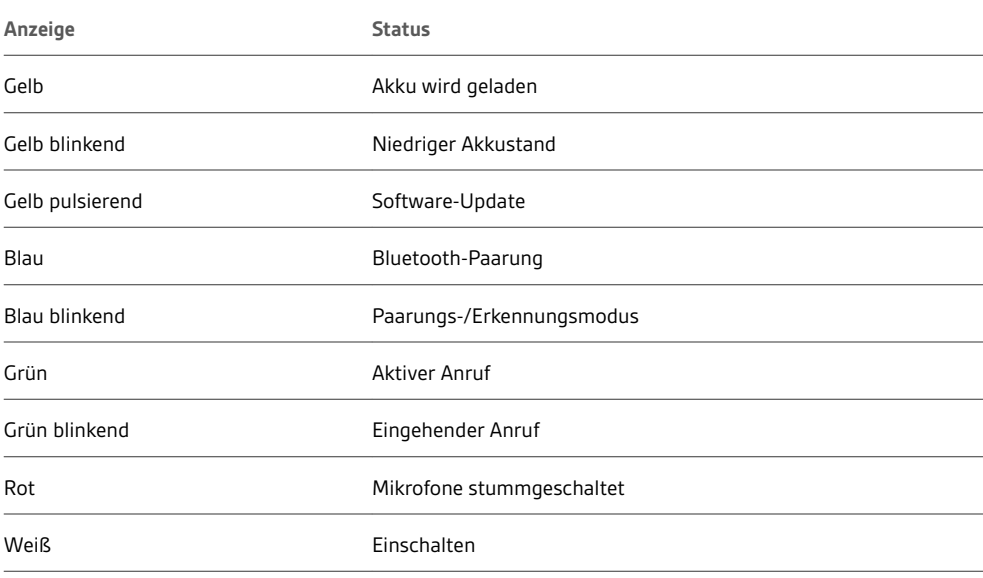

### <span id="page-10-0"></span>Sicherheitskabel

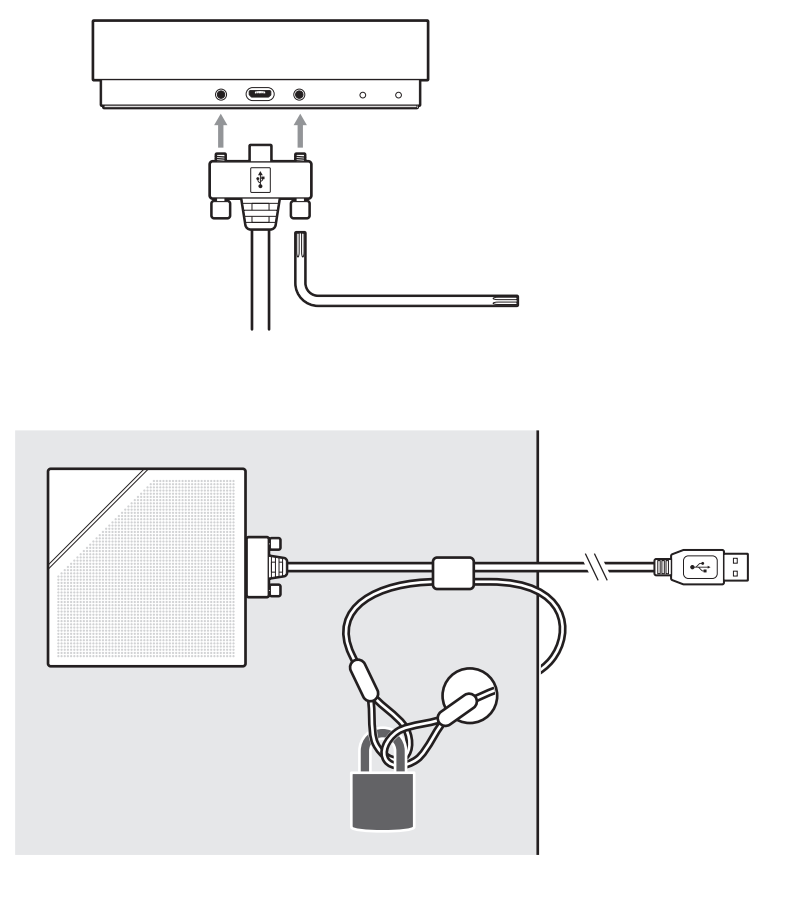

#### <span id="page-11-0"></span>Support

#### **BENÖTIGEN SIE WEITERE HILFE?**

**plantronics.de/support**

## $plantronics<sub>o</sub>$  Simply Smarter Communications  $\mathbb{W}$

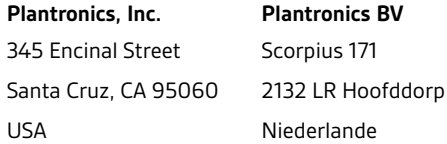

© 2018 Plantronics, Inc. Bluetooth ist eine eingetragene Marke von Bluetooth SIG, Inc. und jede Verwendung von Plantronics, Inc. findet unter Lizenz statt. Alle Markennamen sind Eigentum ihrer jeweiligen Besitzer.

212267-04 (03.18)